# Islandora Video.js

# Overview

An Islandora viewer module using Video.js. This module can be used to play Islandora Video Solution Pack and Islandora Audio Solution Pack objects. The use of the "JW Player" has been discontinued in Islandora 7x-1.11.

# **Dependencies**

- Islandora
- Tuque
- Video.js (tested with version 5.10.2)

#### Installation

See the Islandora Video.js GitHub repository for code downloads and installation instructions.

### Configuration

Select the Video.js viewer at Administration » Islandora » Solution pack configuration » Video Solution Pack (admin/islandora/solution\_pack\_config/video).

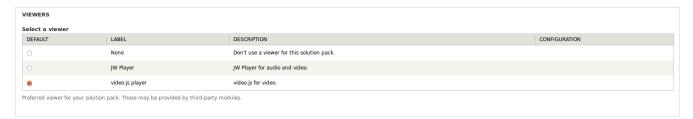

Configure Video.js at Administration » Islandora » Islandora Viewers » Video.js(admin/islandora/islandora\_viewers/videojs). Three options are available:

- "Videojs-contrib-hls library" to enable HTTP Live Streaming (a streaming format native to mobile phones).
- "Center play button" to put the play button in the center of the player, rather than the top left corner.
- "Responsive player" to make the Video is player responsive but requires you use a responsive theme.

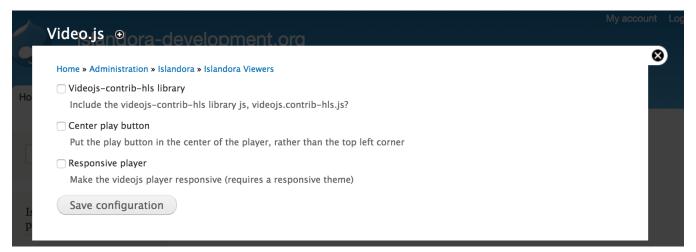

# Troubleshooting/Issues

The Video.js directory must be installed as the directory name "video-js" in the Drupal library directory. If you see HTTP 404 errors for "//video.js" that means Drupal has not found the "video-js" folder.

HTTP 404 errors for "video.js.map" is a known issue (the JavaScript Source Map is not included in the distribution). You can stop the video.js client from requesting the video.js.map by removing "//@ sourceMappingURL=video.js.map" from the bottom of the video.js file.